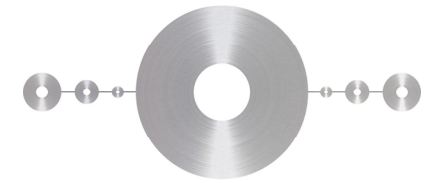

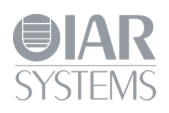

# **Flash Loader Development Guide**

for IAR Embedded Workbench®

This guide describes the flash loader mechanism in IAR Embedded Workbench. You will get information about how to use the flash loader in the IAR Embedded Workbench IDE. The guide also describes how to write and debug your own flash loader. Finally, the flash loader framework API functions are described in detail.

Flash loader framework version 2.

IAR, IAR Systems, IAR Embedded Workbench, C-SPY, visualState, From Idea To Target, IAR KickStart Kit, IAR PowerPac and the logotype are trademarks or registered trademarks owned by IAR Systems.

All information is subject to change without notice. IAR Systems assumes no responsibility for errors and shall not be liable for any damage or expenses.

© Copyright 2010 IAR Systems AB. Part number: UFLX-4. Fourth edition: January 2010

## **Content**

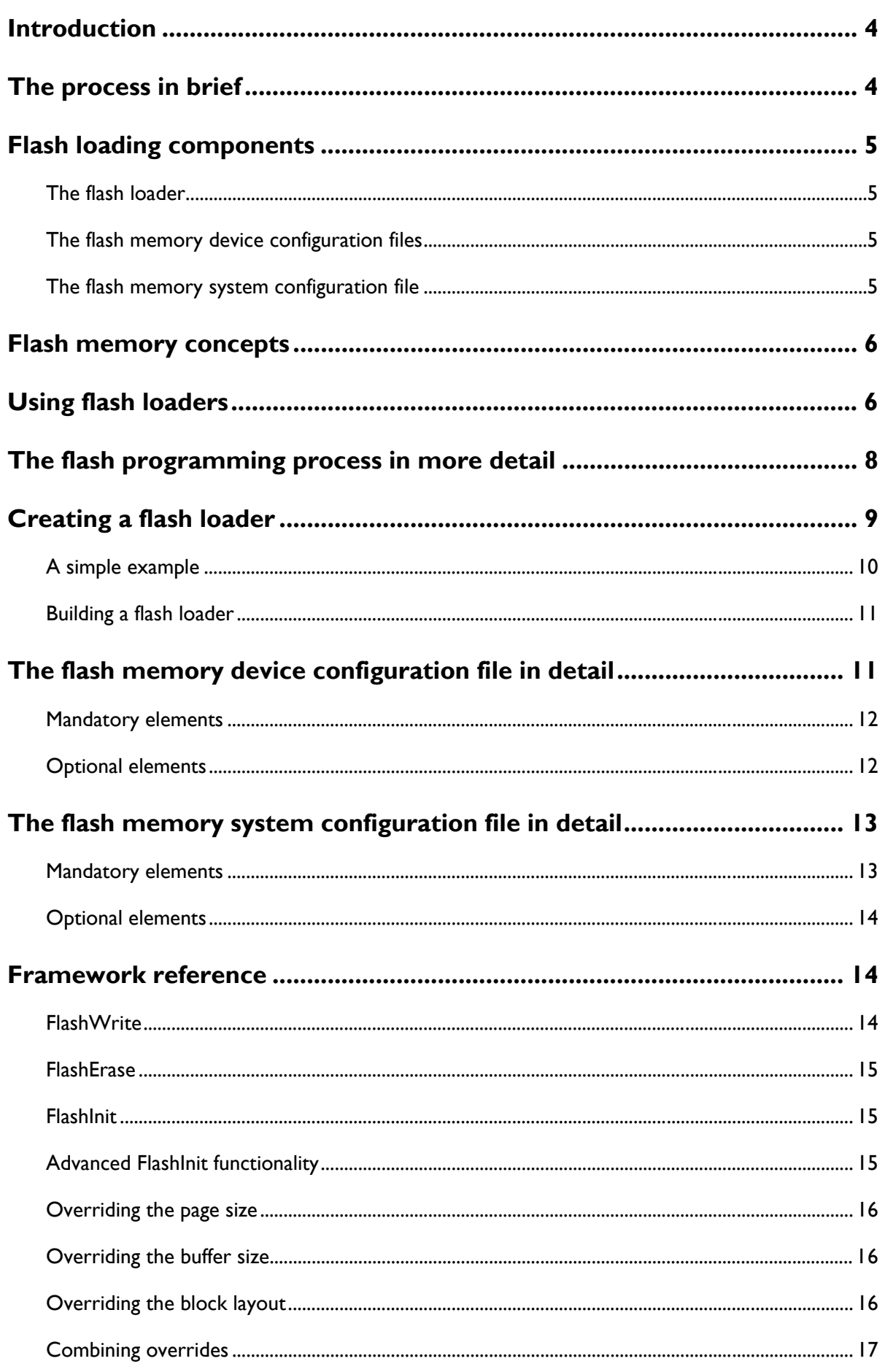

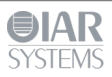

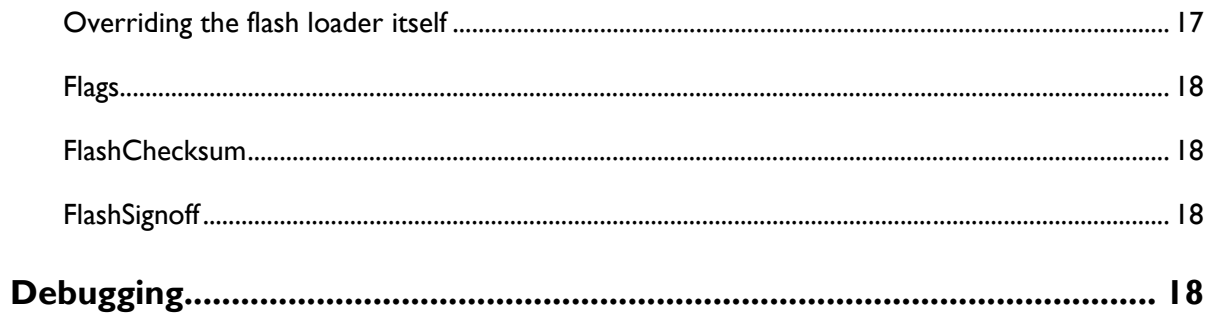

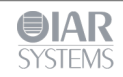

#### **Introduction**

Many development boards use flash memory as the primary code memory. Normally, flash memory cannot be written directly from C-SPY when a program is to be downloaded and debugged, but must instead be *flashed* or *programmed* by a dedicated program—*the flash loader*—that executes on the target system.

**Note:** The flash loader mechanism is useful for any sort of memory that cannot be directly written to by the debugger, but instead has to be written to by a dedicated program that executes on the target system. Although, the flash loader is mostly used for flash memory, it can for example also be used for various forms of external RAM or disk-like storage devices. However, in the rest of this guide, flash memory is the assumed memory.

#### **The process in brief**

This is the problem: you need to download an application image to flash memory, but C-SPY can only download data directly to RAM.

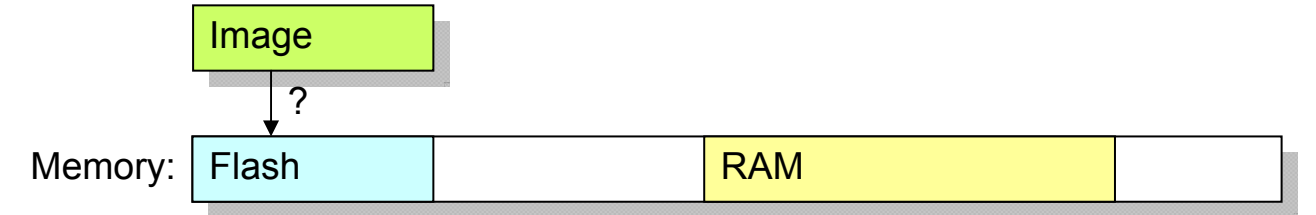

To solve the problem, this procedure is performed:

**1** Download a dedicated flash loader into RAM.

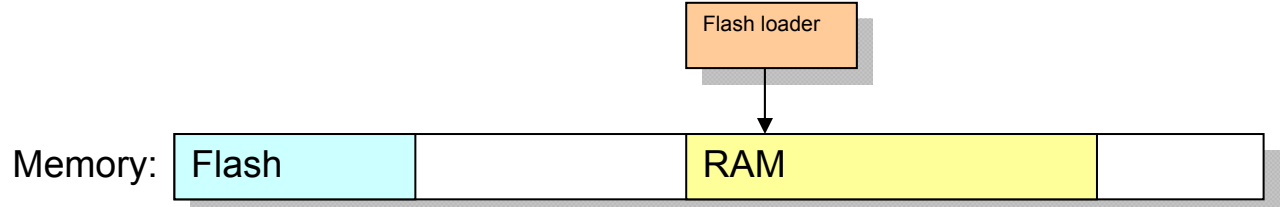

Part of RAM is also reserved for a download buffer.

**2** The image is written to the RAM buffer.

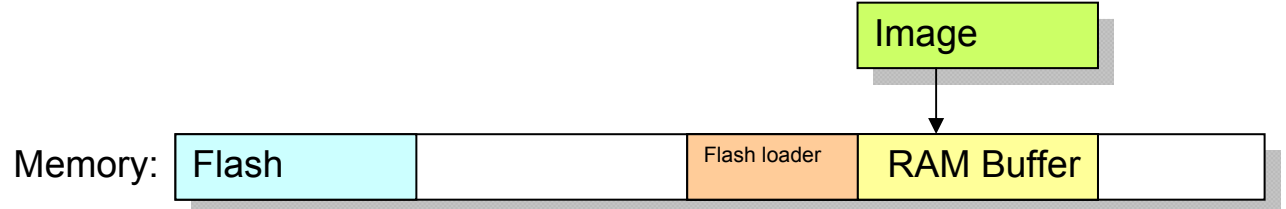

**3** The flash loader is started by C-SPY. The flash loader reads data from the RAM buffer and programs the flash memory.

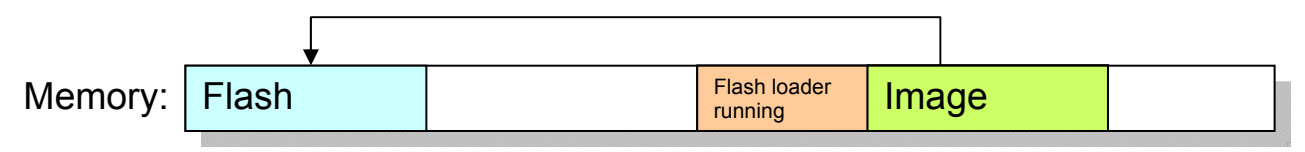

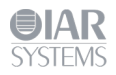

**4** The image now resides in flash memory and can be started. The flash loader and the RAM buffer are no longer needed, so RAM is fully available to the application in the flash memory.

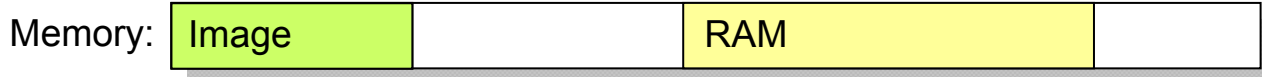

In practice, the process is a bit more complicated. For example, the RAM buffer is usually much smaller than the image to be downloaded, so the flash programming must be performed in several steps.

## **Flash loading components**

When using flash loading, there are two major components involved:

- The flash loader program (in short, *the flash loader*)
- The flash loader configuration files (the flash memory *device* configuration file and the flash memory *system* configuration file)

## **The flash loader**

A flash loader is usually a rather small program which can program a certain flash memory device, or family of devices. The flash loader consists of a small set of functions, mainly for erasing or writing designated portions of the flash memory. C-SPY downloads this program into RAM (it must be linked to an address in RAM). To run the program, C-SPY positions the PC at one of the functions in the flash loader, writes data and directives for that function into a RAM buffer, and starts execution. When the function returns, execution will hit a breakpoint. C-SPY will then know that the function has finished and can proceed to make further calls to continue the flash loading process. In short, C-SPY calls functions in the flash loader.

## **The flash memory device configuration files**

The flash memory device configuration file is an XML file (filename extension flash) which describes for C-SPY all relevant properties of a certain flash device. For example, the base address of the flash memory and details such as block and page sizes. The file also specifies which flash loader to use.

## **The flash memory system configuration file**

The flash memory system specification file is an XML file (filename extension board) which describes for C-SPY the flash loading properties of the complete development board. This file can sometimes contain references to more than one flash device (through the appropriate .flash files), if the board has more than one type of flash memory that needs to be programmed separately in several *passes*. In this case, the .board file also specifies specific address ranges of the image which belongs to different flash devices.

One .board file fully specifies the information needed to perform flash loading for a specific board. Such a file can be prepared in advance for various development boards, and can also be created or modified in the project **Options** dialog box in the IAR Embedded Workbench IDE.

Note that a .board file does not necessarily describe everything about the flash memory of a certain board, but rather everything that is needed for using the board with a given IAR Embedded Workbench project. For example, if a board contains two flash devices, where one is used only for a boot loader and the other for the application, only one of them would be relevant for any given project. There would then be two different .board files, one for each kind of project.

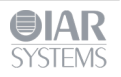

**Flash memory concepts** 

To accommodate a large range of different flash devices, C-SPY uses a few concepts which detail the characteristics of flash devices.

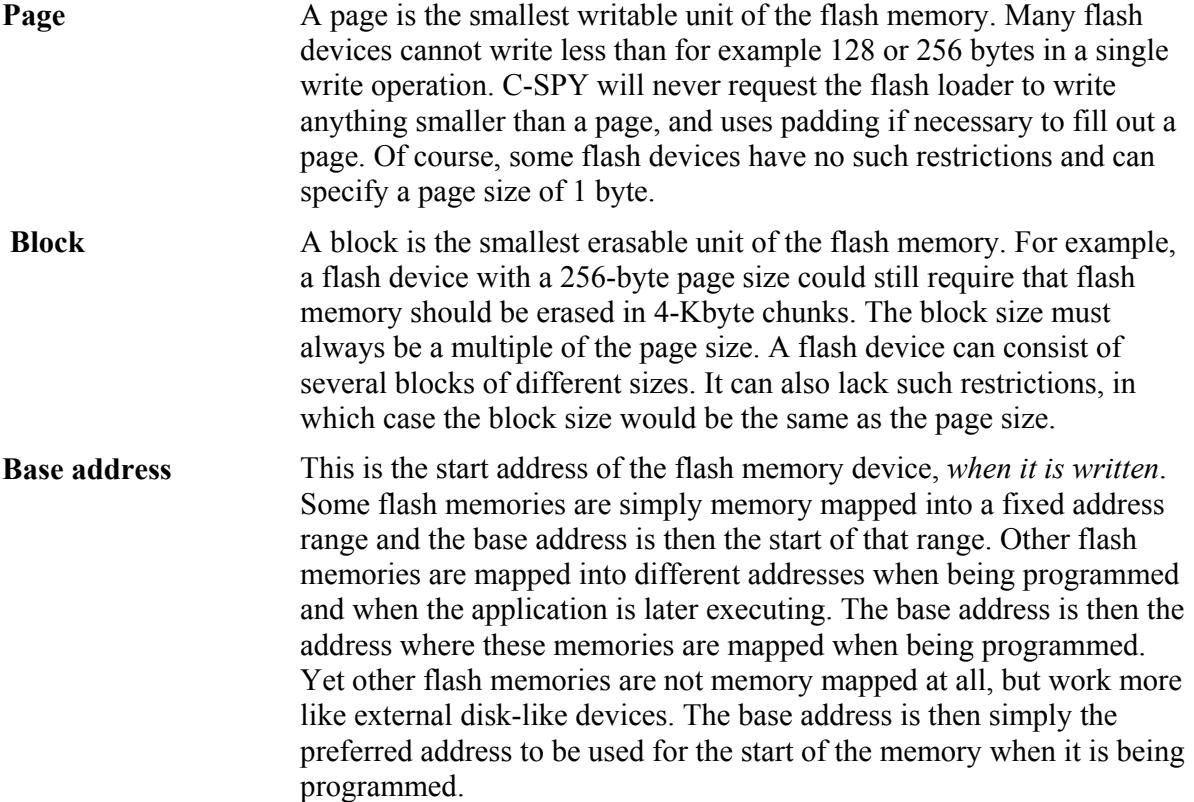

From the C-SPY perspective, a flash memory device starts at a given address and consists of a sequence of blocks (possibly of different sizes), each of which consists of a number of pages. The sequence can also contain gaps.

#### **Using flash loaders**

**1** To activate flash loading using the IAR Embedded Workbench IDE, choose **Project>Options>Debugger>Download**.

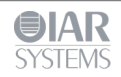

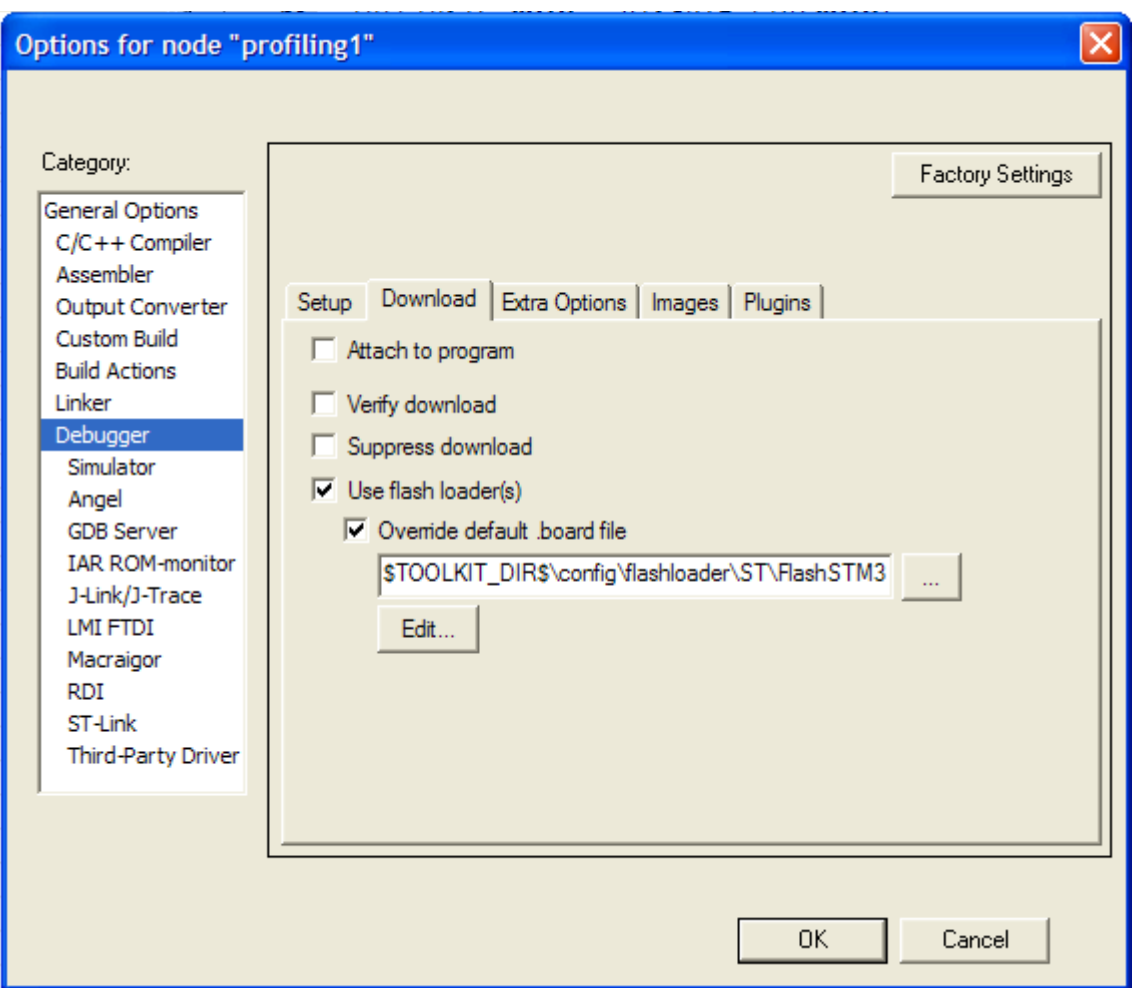

Select the options **Use flash loader(s)** and **Override default board file**, and specify a flash memory system configuration file (.board). Use the browse button to select a predefined file suitable for your system. If no such file is available, you can create a new file or modify an existing file by clicking the **Edit** button.

**2** The **Flash Loader Overview** dialog box is displayed. Note that if you edit one of the predefined files located in the IAR Embedded Workbench installation directory, you will subsequently be prompted to save the modified file to a different directory.

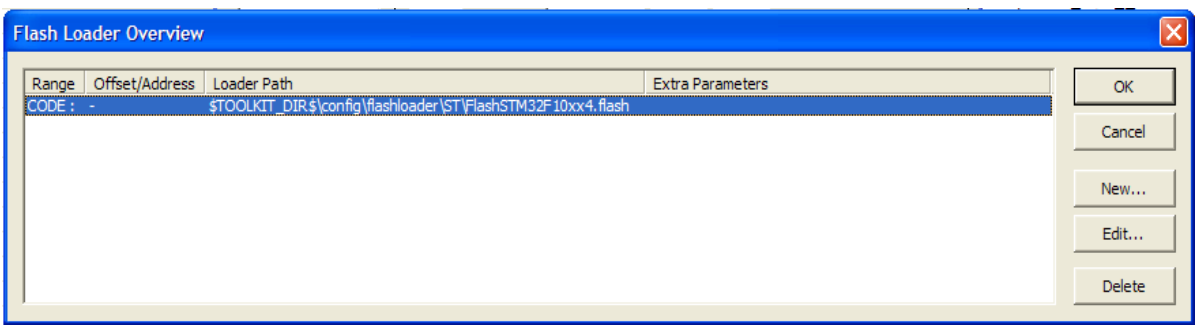

The dialog box displays one row of information for each separate flash memory device on the board, or for each flash loader pass. Click **New** to define a new pass, **Edit** to modify an existing pass, or **Delete** to remove a pass from the list.

**3** Click the **New** or **Edit** button to display the **Flash Loader Configuration** dialog box.

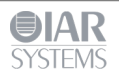

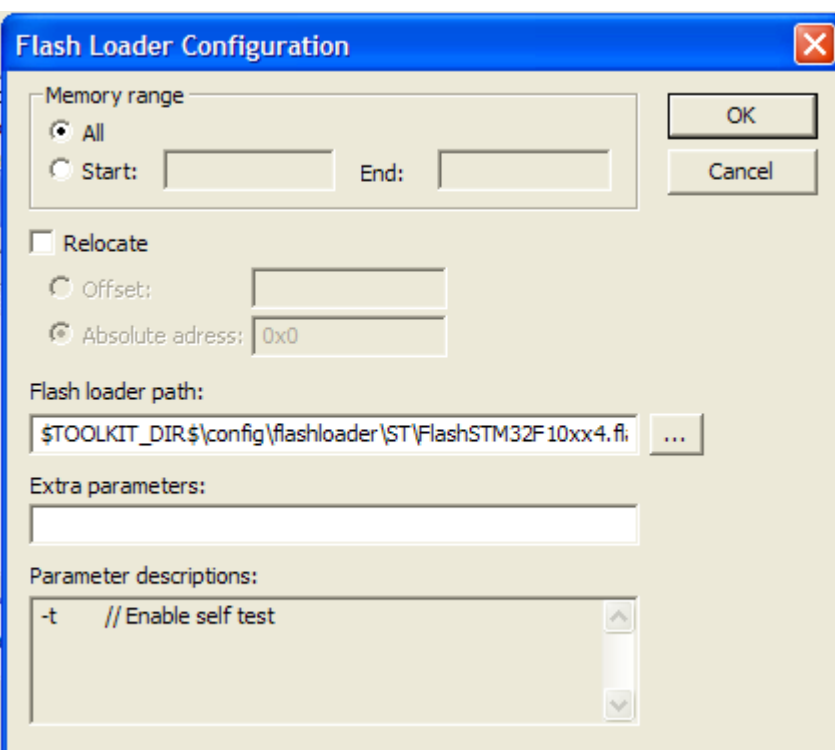

The **Memory range** section specifies which subset of the full debug file to be used for this pass. The **Relocate** section specifies an optional relocation of the debug file data before programming the flash. The **Flash loader path** text field specifies the .flash file for this particular flash memory device. The **Extra parameters** text field contains space-separated command line arguments to be passed to the flash loader (that is, argc/argv parameters to the FlashInit function). The **Parameter descriptions** text field displays information about the possible extra parameters that can be used, if any.

Click **OK** when you are finished.

**4** The result is one .board file, which specifies the full flash loading sequence.

## **The flash programming process in more detail**

The two most important functions in the flash loader are called FlashWrite and FlashErase. The former writes or copies, a number of bytes (always a whole number of pages) of data from the RAM buffer to the flash memory. The latter erases one flash memory block. Using data from the image file, C-SPY repeatedly writes data to the RAM buffer and invokes the FlashWrite operation in the flash loader, with these constraints:

- **Writing is sequential, starting at the lowest address**
- $\blacksquare$  The buffer will always contain an integral number of pages
- $\blacksquare$  The buffer is padded whenever the data does not naturally fill a page
- Before the first page of any given block is written, the  $F$ lashErase function is invoked to erase that whole block.

In more detail, this is what happens:

**1** The application to be downloaded to flash memory exists as an image file. A .board file is read by C-SPY and specifies one or more flash loading passes, one for each flash memory device on the board.

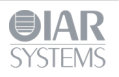

- **2** For each pass, a specific address range (or subset) of the original image file is specified. The image file is split accordingly into a separate image file for each pass. If there is only one pass, the original image file is used as is.
- **3** Each pass specifies a flash device file (a .flash file) which, among other things, designates a specific flash loader.
- **4** C-SPY downloads the flash loader of the current pass into RAM.
- **5** If the pass specifies an offset, all records from the image file are relocated accordingly.
- **6** C-SPY sets PC to FlashInit (or technically, to a label that will subsequently call FlashInit).
- **7** Parameters and data are written to the RAM buffer.
- **8** Execution is started, FlashInit is executed, and C-SPY regains control when execution hits a special breakpoint. FlashInit has the opportunity to override some information from the .flash file, such as the page size and block layout.
- **9** C-SPY partitions the data from the image file into suitable pieces with respect to the page and block layout of the flash memory, and to the size of the RAM buffer.
- **10** Before a certain block can be written to for the first time, the block must first be erased. In this case, the procedure continues with the next step. Otherwise, the procedure continues at step 13.
- **11** The RAM parameters are assigned the size of the block and its address.
- **12** C-SPY sets PC to FlashErase and starts the execution. When the function is done, the breakpoint is hit.
- **13** C-SPY writes some of the data to the RAM buffer.
- **14** C-SPY sets PC to FlashWrite and starts the execution. When the function is done, the breakpoint is hit.
- **15** If there is more data, the procedure returns to step 10.
- **16** If there are more passes, the procedure returns to step 3.
- **17** The debug information that corresponds to the final application is read.
- **18** C-SPY sets PC to the start address of the final application.
- **19** Optionally, execution starts at main.

## **Creating a flash loader**

If there is no ready-made flash loader suitable for your target system, you can develop your own flash loader.

The flash loader is a native application that you can develop using IAR Embedded Workbench, and it consists of two parts:

- **The flash loader framework source code, supplied with IAR Embedded Workbench**
- The device-specific source code—normally, a small set of C functions—which you must implement.

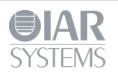

Framework:

C-SPY uses labels and variables defined here to interact with the flash loader.

Device specific code: Device-specific code: Called by framework. FlashWrite() FlashErase()

FlashInit()

# **A simple example**

The following example shows the source code for a complete flash loader (except the source code for the framework), but with a flash programming algorithm which simply copies bytes from the RAM buffer to the destination address:

```
#include "flash_loader.h" 
uint32 t FlashInit(void *base of flash, uint32 t image size,
                    uint32 t link_address, uint32 t flags)
{ 
   return RESULT_OK; 
} 
uint32 t FlashWrite(void *block start,
                     uint32 t offset into block,
                      uint32_t count, 
                      char const *buffer) 
{ 
  char *to = (char*) block start + offset into block;
  while (count--) 
   { 
    *to++ = *buffer++;
   } 
   return RESULT_OK; 
} 
uint32 t FlashErase(void *block start, uint32 t block size)
{ 
  char *p = (char*) block start;
 while (block size--)
\{*_{p++} = 0; } 
   return RESULT_OK; 
}
```
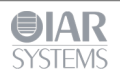

The parameters to FlashWrite and FlashErase, in combination with the flash memory base address given in FlashInit, fully specify the addresses of the portions of the flash memory to be programmed. Thus, a given flash loader can be used for any number of different flash devices, with different total size, page size, or block layout, provided that they all employ the same flash programming algorithm. The flash memory device configuration file (.flash) is used for specifying such variations between flash memory devices.

The reference section at the end of this document describes all framework functions in detail.

# **Building a flash loader**

As already mentioned, the flash loader is built from some framework source code and some device-specific source code that you provide. The following files are part of the framework and should be available for use in your flash loader:

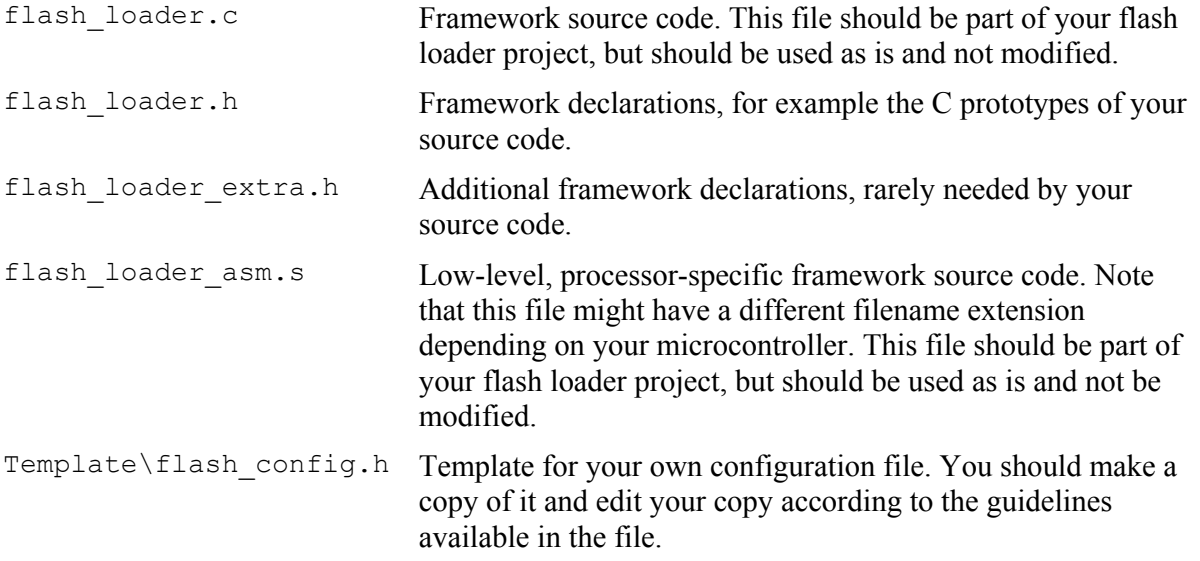

Copies of the files and examples of flash loaders can be found in *target*\src\flashloader in the installation directory. When you build the flash loader there are some considerations to make, for example, the flash loader must be linked to an address in RAM, and the flash loader does not contain an entry point like a main function.

**The flash memory device configuration file in detail** 

As already mentioned, the flash memory device configuration file (.flash) is an XML file that specifies the properties of a certain flash memory device, including which flash loader to be used for programming it. This is an example of such a file:

```
<?xml version="1.0" encoding="iso-8859-1"?> 
<flash_device> 
   <exe>$TOOLKIT_DIR$\config\flash\P8_family\flash_p8.out</exe> 
   <flash_base>0x20000</flash_base> 
  <page>256</page>
   <block>2 0x100</block> 
   <block>3 0x200</block> 
</flash_device>
```
The file consists of *elements* (some mandatory and some optional), where each element consists of *tags* and some *contents*.

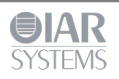

# **Mandatory elements**

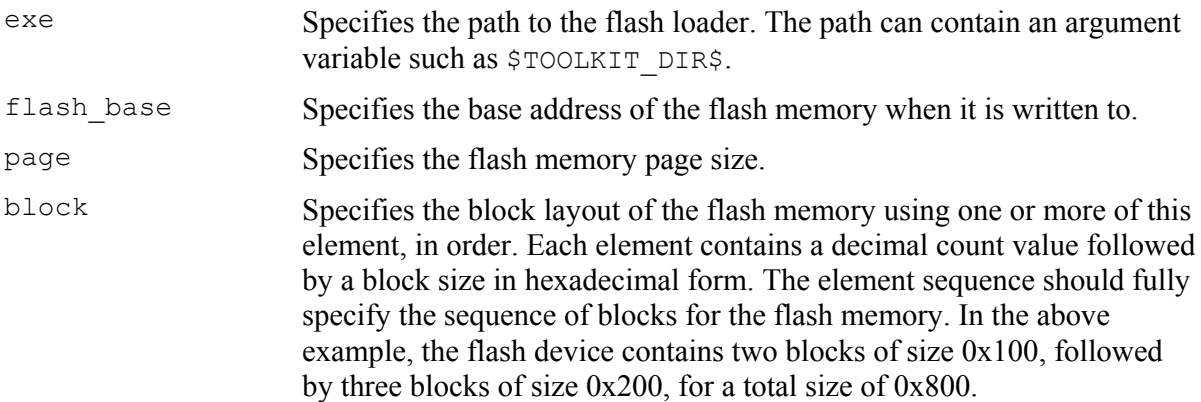

# **Optional elements**

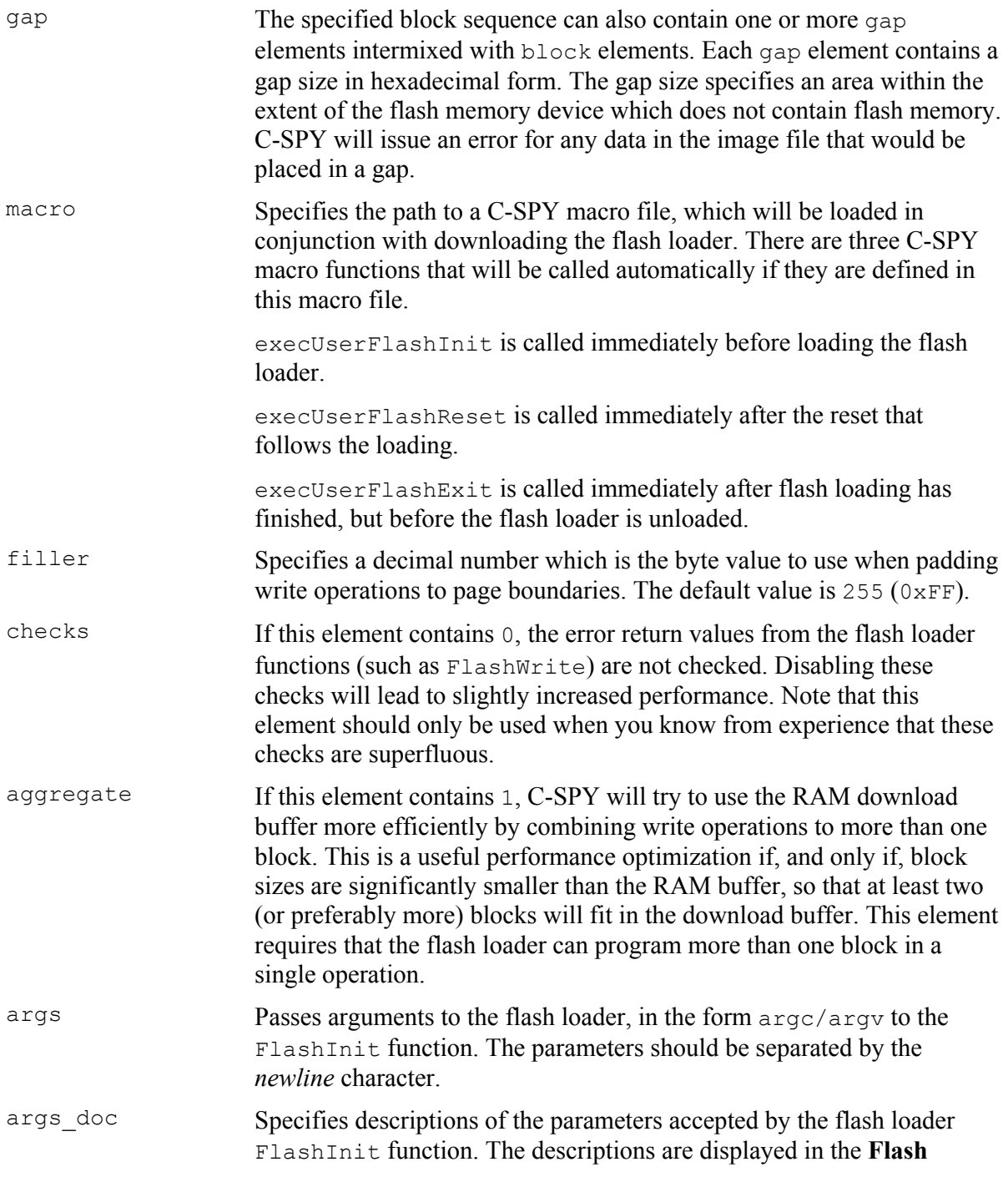

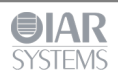

**Loader Configuration** dialog box in the IAR Embedded Workbench IDE. This element can contain multiple lines of text, separated by the *newline* character.

Often, a certain microprocessor is available in many variants, each with the same type of flash memory but with different sizes and addresses, and possibly block layouts. For such a scenario, only one flash loader is needed, but several .flash files. Consider the following table which describes some variants of the hypothetical *P8* processor family:

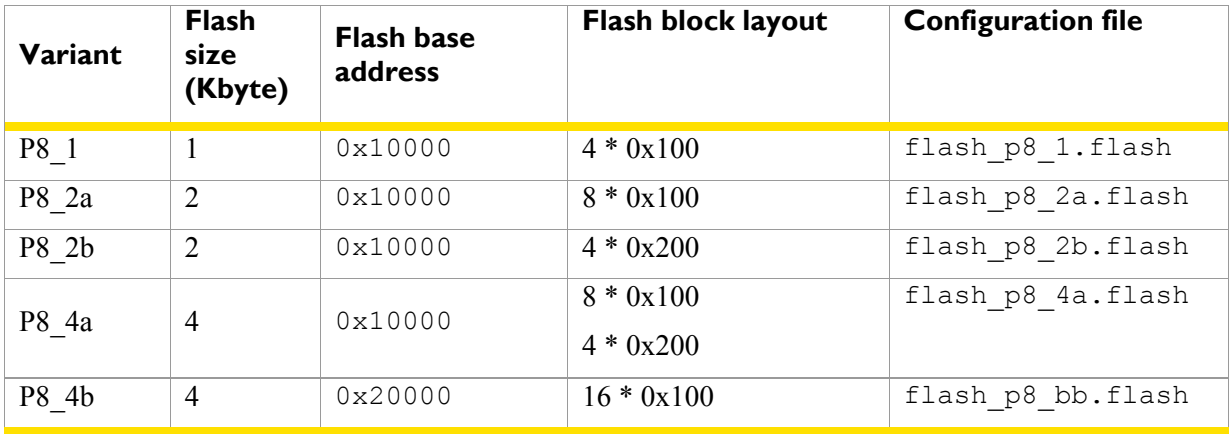

In this example, there would be five different .flash files, but each of the files would specify the same flash loader, because each of the processor variant has a flash memory device of the same type, requiring the same flash programming algorithm.

#### **The flash memory system configuration file in detail**

As already mentioned, the flash memory system configuration file (.board) is an XML file that specifies the properties of a certain development board with respect to flash memory devices. The file consists of *elements*, where each element consists of *tags* and some *contents*. On the highest level, the file describes one or more *passes*, each specified by a *pass element*. This is an example of such a file, which specifies two programming passes for two different flash memory devices.

<?xml version="1.0" encoding="iso-8859-1"?>

```
<flash_board> 
  <pass> <loader>$TOOLKIT_DIR$\config\flash\flash_p8_2a.flash</loader> 
    \langle \text{range}\rangleCODE 0x20000 0x207ff\langle \text{range}\rangle <abs_offset>0x10000</abs_offset> 
  \langle/pass>
  <pass> <loader>$TOOLKIT_DIR$\config\flash\flash_p8_2b.flash</loader> 
     <range>CODE 0x20800 0x21000</range> 
     <abs_offset>0x10000</abs_offset> 
  \langle/pass>
   <ignore>CODE 0x22000 0x220ff</ignore> 
</flash_board>
```
Each pass element contains additional elements, some mandatory and some optional, as follows:

## **Mandatory elements**

loader Specifies the path to the flash memory device configuration file (.flash). The path can contain an argument variable such as

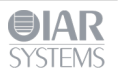

\$TOOLKIT\_DIR\$.

## **Optional elements**

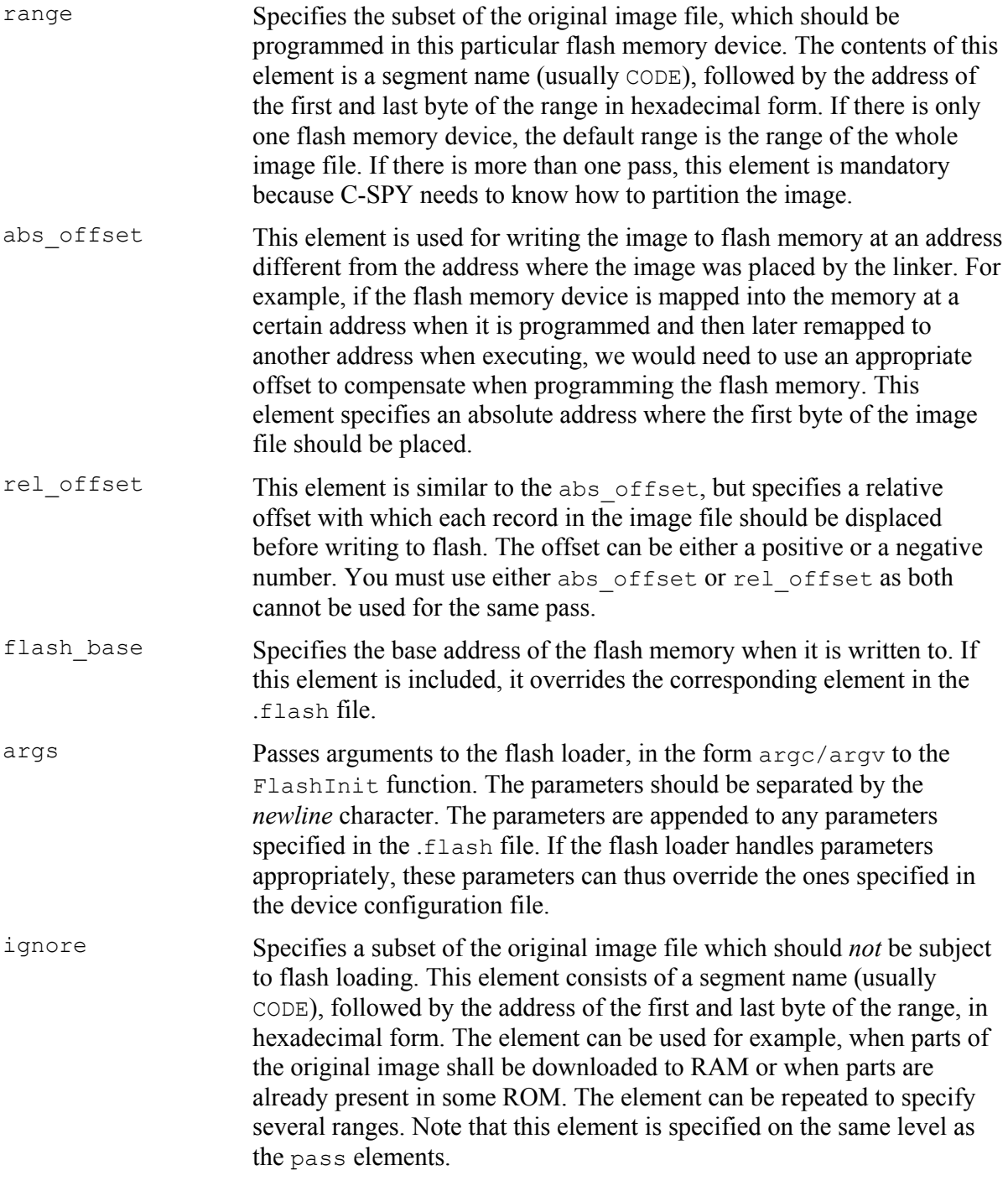

#### **Framework reference**

The following functions must be implemented by a flash loader:

## **FlashWrite**

```
uint32 t FlashWrite(void *block_start,
                    uint32 t offset into block,
                    uint32t count,
                     char const *buffer);
```
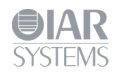

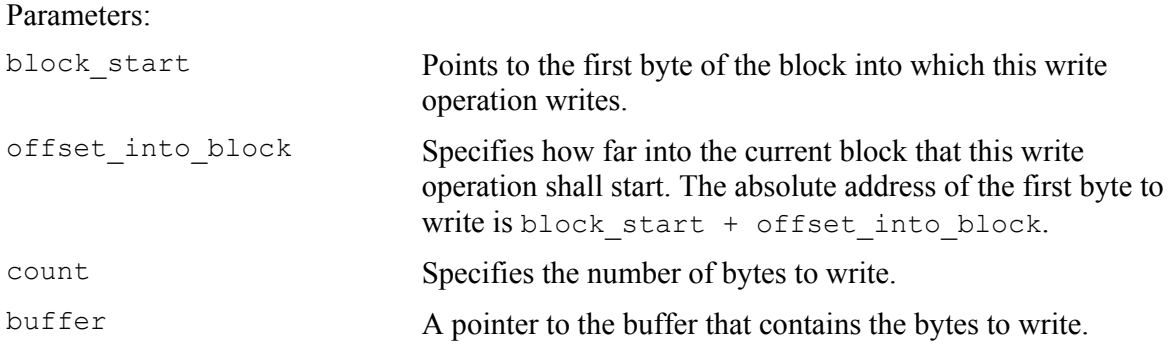

Return value: Either RESULT\_OK or RESULT\_ERROR.

## **FlashErase**

```
uint32 t FlashErase(void *block start,
                     uint32 t block size);
Parameters:
```
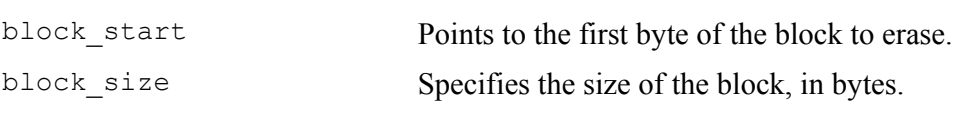

Return value: Either RESULT\_OK or RESULT\_ERROR.

# **FlashInit**

```
#if USE_ARGC_ARGV 
 uint32 t FlashInit(void *base of flash, uint32 t image size,
                     uint32 t link address, uint32 t flags,
                     int argc, char const *argv[]);
#else 
 uint32 t FlashInit(void *base of flash, uint32 t image size,
                     uint32 t link_address, uint32 t flags);
#endif;
```
As shown above, there are two different prototypes for FlashInit, determined by the value of the pre-processor macro USE\_ARGC\_ARGV which you must specify in flash\_config.h. Use the flavour with arguments if you need that extra flexibility. The actual arguments can be specified in the .flash file, or in the project **Options** dialog box in the IAR Embedded Workbench IDE.

## Parameters:

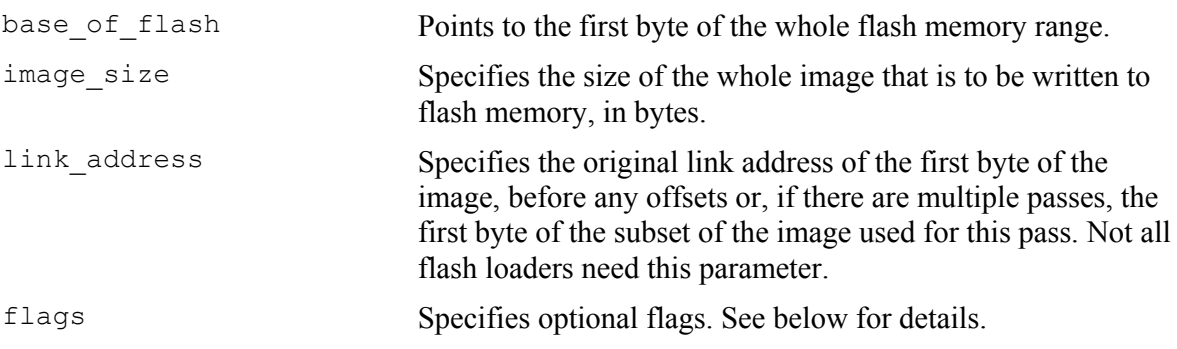

Return value: Either RESULT\_OK or RESULT\_ERROR, but also other return values can be used (see below for details).

## **Advanced FlashInit functionality**

The FlashInit function is the first function called in the flash loader. As such, it provides an opportunity to provide extra information to C-SPY before the actual flash programming starts.

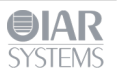

To provide extra information you must override the properties specified in the .flash file. Use a set of macros which are defined in the optional header file flash loader extra.h. Internally, this functionality requires access to a structure variable defined in the framework, which is used for passing information back and forth between C-SPY and the flash loader. The name of the variable is theFlashParams and is also declared in the header file, like this:

```
typedef struct { 
  uint32 t base ptr;
   uint32_t count; 
   uint32_t offset_into_block; 
   void *buffer; 
  uint32 t block size;
} FlashParamsHolder;
```
extern FlashParamsHolder theFlashParams;

# **Overriding the page size**

To override the page size, use the SET\_PAGESIZE\_OVERRIDE macro and set the bit OVERRIDE\_PAGESIZE in the return value, like in this example:

```
uint32 t FlashInit(void *base of flash, uint32 t image size)
{ 
  SET_PAGESIZE_OVERRIDE(128); // New page size
   return RESULT_OK | OVERRIDE_PAGESIZE; 
}
```
# **Overriding the buffer size**

The download buffer size is normally determined by the position of two labels, FlashBufferStart and FlashBufferEnd, which get their positions at link time. To use the same flash loader for multiple devices which only differ in RAM size, the flash loader can override the buffer size (if the flash loader can determine the actual amount of RAM available). Use the SET\_BUFSIZE\_OVERRIDE macro and set the OVERRIDE\_BUFSIZE bit in the return value from the FlashInit function. Do not try to decrease the buffer size.

```
uint32 t FlashInit(void *base of flash, uint32 t image size)
{ 
  SET_BUFSIZE_OVERRIDE(0x1000); // New buffer size
   return RESULT_OK | OVERRIDE_BUFSIZE; 
}
```
# **Overriding the block layout**

Normally, the .flash file specifies the block layout of the flash memory, using the block and gap tags. Sometimes, it is more practical to let the flash loader determine the block layout by quering the flash memory device itself in some fashion. If the flash loader wants to specify a layout, it should put the layout description in the flash download buffer and add the constant OVERRIDE\_LAYOUT to the result code of FlashInit. A pointer to the download buffer is available using the OVERRIDE\_BUFFER\_PTR macro. The syntax is the same as in the file (a decimal block count followed by a hexadecimal block size), except that blocks are separated by comma, like in this example:

```
uint32 t FlashInit(void *base of flash, uint32 t image size)
{ 
  strcpy(OVERRIDE_BUFFER_PTR, "2 0x100,7 0x200,7 0x1000");
  return RESULT OK | OVERRIDE LAYOUT;
}
```
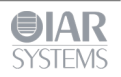

To specify a gap, use a block count of 0. For example, "0  $0 \times 1000$ " specifies a gap of  $0 \times 1000$ bytes.

# **Combining overrides**

All of the above overrides can be combined. This example uses all overrides:

```
uint32 t FlashInit(void *base of flash, uint32 t image size)
{ 
  strcpy(LAYOUT_OVERRIDE_BUFFER, "2 0x100,7 0x200,7 0x1000");<br>SET_PAGESIZE_OVERRIDE(128); // New page size
  SET_PAGESIZE_OVERRIDE(128);
  SET_BUFSIZE_OVERRIDE(0x1000); // New buffer size
   return RESULT_OK | OVERRIDE_LAYOUT 
         | OVERRIDE PAGESIZE | OVERRIDE BUFSIZE;
};
```
## **Overriding the flash loader itself**

The most drastic override is if the flash loader detects that the flash memory device does not match the capabilities of the flash loader, typically, that the wrong flash loader has started. This would normally be the consequence of some misconfiguration, and many flash loaders cannot even check this. But if the flash loader can detect the flash memory device at runtime, it has an opportunity to report the device to C-SPY and let C-SPY try again with another flash loader. This is done by putting a device identifier in the buffer and returning the special result code RESULT\_OVERRIDE\_DEVICE, for example like this:

```
uint32 t FlashInit(void *base of flash, uint32 t image size)
{ 
   if ('unexpected flash device was found') 
   { 
    strcpy(OVERRIDE_BUFFER_PTR, "P8_16c");
     return RESULT_OVERRIDE_DEVICE; 
   } 
}
```
Note that the replacement flash loader is specified indirectly, as a flash memory device identifier. This identifier is read by C-SPY and is then used as the key in a table lookup to locate another flash loader. The table is constructed like this:

- $\blacksquare$  C-SPY finds all files with the filename extension flashdict in the \$TOOLKIT\_DIR\config\flashloader directory (and all subdirectories).
- Each such file can contribute a portion of the table.

## The file should look like this:

```
<?xml version="1.0" encoding="iso-8859-1"?> 
<loaders> 
   <loader> 
     <key>P8_16c</key> 
    <path>$TOOLKIT_DIR$\config\flashloader\P8\f_p8_16c.flash</path>
   </loader> 
   <loader> 
     <key>P8_16d</key> 
     <path>$TOOLKIT_DIR$\config\flashloader\P8\f_p8_16d.flash</path> 
   </loader> 
</loaders>
```
If the key is found anywhere in the table, the newly specified flash memory configuration file is used instead.

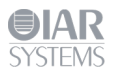

# **Flags**

The flags parameter to FlashInit specifies optional flags bits. Only one flag value is currently defined.

FLAG ERASE ONLY If this bit is set (when the expression (flags  $\&$ FLAG EASE ONLY) is non-zero), the flash loader has been invoked with the sole purpose of erasing the whole flash memory. If the flash device supports a one-step global erase function, it can be invoked directly from FlashInit, which should return the constant RESULT\_ERASE\_DONE. Otherwise, C-SPY will continue and invoke the FlashErase function for each block.

## **FlashChecksum**

This is an optional function. You need to implement it if you want to enable checksum verification of the download flash memory contents, but you can implement it with a helper function from the framework  $(\text{Crc16})$ , like this:

```
OPTIONAL_CHECKSUM 
uint32 t FlashChecksum(void const *begin, uint32 t count)
{ 
  return Crc16((uint8 t const *)begin, count);
}
```
Note the OPTIONAL\_CHECKSUM macro. This is needed to make sure that this optional function and its framework wrapper are both included in the linking of the flash loader.

# **FlashSignoff**

This is an optional function. You can implement it if you need to perform some cleanup after flash loading has finished. The function is called after the last call to FlashWrite (or after FlashChecksum if it exists).

```
OPTIONAL_SIGNOFF 
uint32_t FlashSignoff() 
{ 
   return RESULT_OK; 
}
```
Note the OPTIONAL SIGNOFF macro. This is needed to make sure that this optional function and its framework wrapper are both included in the linking of the flash loader.

## **Debugging**

Because the flash loader is not a standalone program, with a main function, it cannot very easily be debugged.

While developing the flash loader, it is probably best to first make a very simple test harness containing a main function which simply calls FlashInit, FlashWrite, and FlashErase with suitably prepared, or generated, data and parameters. This program should be linked to a RAM address and can then be debugged as a normal application until the basic flash programming code seems correct.

Then, when the flash loader is used in the actual flash loading process, you will get some help from a log file which describes the flash loading process in some detail. When you start a debug session which uses flash loaders, a log file named  $f$ lash0.trace is generated in the project

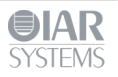

directory ( $SPROJ$  DIR $$$ ), the directory where the active project file ( $ewp$ ) resides. This file is only generated if a file with that name already exists in that directory. To enable trace output, simply create an empty file named flash0.trace, and trace output will be produced every time a debug session with flash loading is started, until the file is removed again.

If there are multiple flash loading passes, multiple trace files will be generated  $(f_{\text{lash}})$ .trace, flash1.trace, etc.), but you only need to create flash0.trace to enable tracing.

This is an example log file:

```
File generated Wed Dec 09 14:53:55 2009 
Pass 1 of 1 
Starting fragment-style flashloader pass. 
FlashInitEntry is at 0x2000012D 
FlashWriteEntry is at 0x20000135 
FlashEraseWriteEntry is at 0x2000013D 
FlashBreak is at 0x20000128 
FlashBufferStart is at 0x20000200 
FlashBufferEnd is at 0x2000BD94 
FlashChecksumEntry not found 
FlashSignoffEntry not found 
page size is 2 (0x2) 
filler is 0xff 
buffer size is 48020 (0xbb94) 
SimpleCode records (after offset): 
   Record 0: @ 0x8000000 [53284 (0xd024) bytes] 0x8000000 - 0x800d023 [0 
4 0] 
Base of flash at 0x8000000 
->init : base @ 0x8000000, image size d024
      Args: (\text{argc} = 1) C:\sample\blabla.out 
   timing(init): 0.0156 (CPU) 0.0500 (elapsed) 
Transaction list: 
   Transaction @ 0x8000000 (0xb800 bytes) 23 packet(s). 
    Will erase 23 block(s):
       0: 0x8000000 (0x800 bytes) 
       1: 0x8000800 (0x800 bytes) 
       2: 0x8001000 (0x800 bytes) 
       3: 0x8001800 (0x800 bytes) 
       4: 0x8002000 (0x800 bytes) 
       5: 0x8002800 (0x800 bytes) 
       6: 0x8003000 (0x800 bytes) 
       7: 0x8003800 (0x800 bytes) 
       8: 0x8004000 (0x800 bytes) 
       9: 0x8004800 (0x800 bytes) 
       10: 0x8005000 (0x800 bytes) 
       11: 0x8005800 (0x800 bytes) 
       12: 0x8006000 (0x800 bytes) 
       13: 0x8006800 (0x800 bytes) 
       14: 0x8007000 (0x800 bytes) 
       15: 0x8007800 (0x800 bytes) 
       16: 0x8008000 (0x800 bytes) 
       17: 0x8008800 (0x800 bytes) 
       18: 0x8009000 (0x800 bytes) 
       19: 0x8009800 (0x800 bytes) 
       20: 0x800a000 (0x800 bytes) 
       21: 0x800a800 (0x800 bytes) 
       22: 0x800b000 (0x800 bytes) 
  Transaction @ 0x800b800 (0x1824 bytes) 4 packet(s).
    Will erase 4 block(s):
```
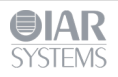

```
 0: 0x800b800 (0x800 bytes) 
       1: 0x800c000 (0x800 bytes) 
       2: 0x800c800 (0x800 bytes) 
       3: 0x800d000 (0x800 bytes) 
->multi erase: 23 blocks (0xb8 bytes in buffer) [0 0 0]
  \overline{\text{timinq}}(erase): 0.1716 (CPU) 0.5460 (elapsed)
->write : @ 0x8000000 (0xb800 bytes, offset 0x0 into block @
0x8000000) [0 4 0] 
   timing(write): 0.0000 (CPU) 1.3960 (elapsed) 
->multi erase: 4 blocks (0x20 bytes in buffer) [0 b8 0]
  \overline{\text{timinq}}(erase): 0.0000 (CPU) 0.1310 (elapsed)
->write : @ 0x800b800 (0x1824 bytes, offset 0x0 into block @
0x800b800) [1b 68 1b] 
   timing(write): 0.0000 (CPU) 0.2200 (elapsed) 
Duration: 1.28 (CPU) 4.34 (elapsed) 
   of which on target: 0.1872 (CPU) 2.3430 (elapsed) 
Flash loading pass finished
```
First, the file lists the addresses of some key functions in the flash loader, and some basic properties of the flash memory and flash loader. Then, the data records from the image to be downloaded are listed. The main part is the sequence of write and erase operations, each containing the start address, the size, and at the end of the line, the three first bytes of the data for that operation. Optionally, at the end of the list file, checksum operations are listed.

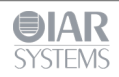